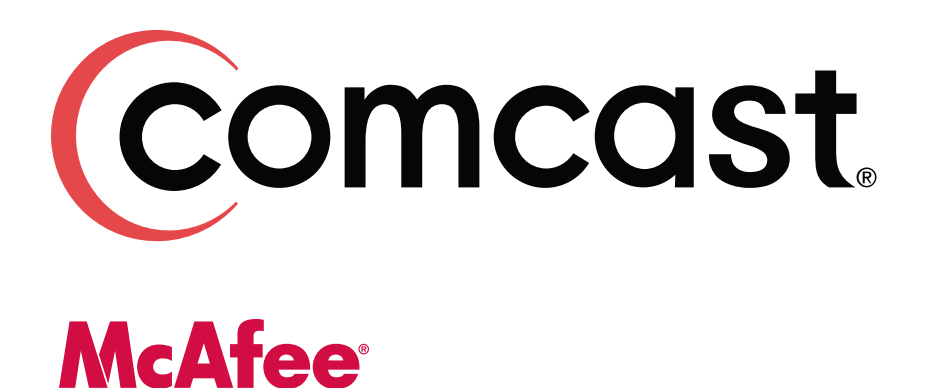

McAfee Security Suite Installation Guide

# **Table of Contents**

| Introduction & Preparation | 3  |
|----------------------------|----|
| Access & Sign-In           | 5  |
| Download                   | 7  |
| Installation               | 11 |

## **Introduction & Preparation**

Comcast is pleased to provide you with state-of-the-art McAfee Security included with your Comcast High-Speed Internet Service. This demonstration will guide you on how to access, download, and install your complimentary McAfee Security tools.

To get started, go to Comcast's main security page at www.comcast.net/security and click on the Get McAfee now button.

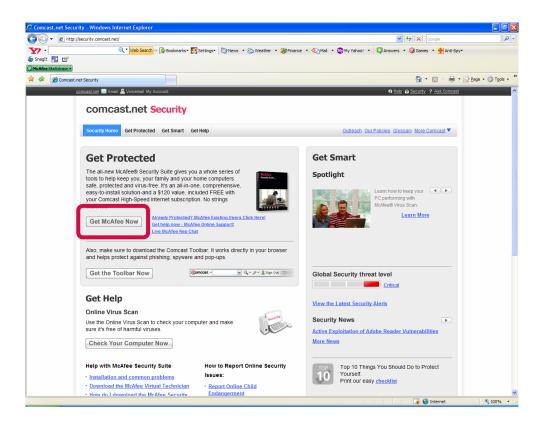

You will be directed to the McAfee Security Suite page, where you will find information on how to sign-in, download and install the McAfee Security tools.

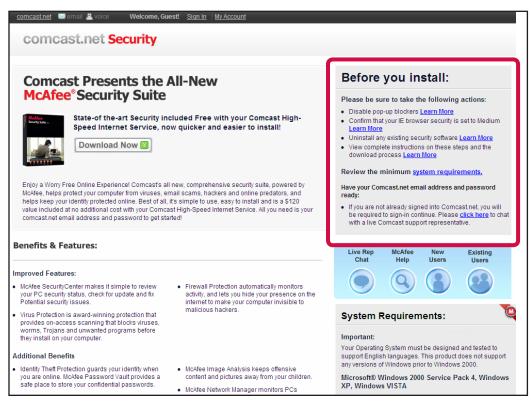

Before you get started, you will need to do a few things to prepare for the installation.

- If you have a pop-up blocker, you will need to disable it.
- Confirm that your Internet Explorer browser security is set to Medium.
- Uninstall your existing non-McAfee security software. Click "Learn More" if you need additional information about any of these steps.
- Review the minimum system requirements to be sure the security suite will work with your system.

### Access & Sign-In

To access the McAfee Security Suite, select the "Download Now" button on this page.

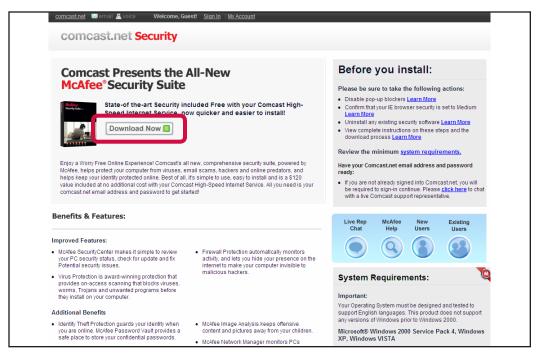

You must be signed into your Comcast.net account to continue with the download.

| Comcast                                                                                                    |                                                                                                    |
|----------------------------------------------------------------------------------------------------|----------------------------------------------------------------------------------------------------|
| Sign in To access exclusive Comcast services and benefits. User Name: Password: Remember me on this computer [2] Sign In                                                                                                    | Advertisement          Comcast.net Shopping         Get everything you need for Halloweent         Image: Comparison of the state of the state of the st |
| Comcast Digital Voice®<br>Get a better home phone service for a lower price!<br>Learn more now<br>Comcast Digital Cable with ON DEMAND<br>Enjoy the best movies, sports, and kids shows—plus thousands<br>of movies and shows ON DEMAND. Its TV ready when you are. | Shop now > What are you shopping for? Search                                                                                                    |

- If you are not already signed into your Comcast.net account, you will be asked to do so now.
- If you know your Comcast.net user name and password, enter it now and click the Sign In button.
- If you do not know your user name and password, click on the 'Need help signing in?' link to the right of the sign in button.

Please review the McAfee End User License Agreement and click I Agree to proceed with your download.

| W   | cAfee                                                                                                    | Comc                                                                                               | us                |
|-----|----------------------------------------------------------------------------------------------------|----------------------------------------------------------------------------------------------------|-------------------|
| Mo  | zAfee Security Suite                                                                                                    | My Account                                                                                         | Log               |
|     |                                                                                                    |                                                                                                    |                   |
| M   | cAfee User License Agreement                                                                                                    |                                                                                                    |                   |
|     | Notife that Users Leanse Agreement. This Editions: Lagreement; the "Agreement] is a legal agreement between you (other an individual or an enth) and Modifes, Inc (the "C<br>regarding that use 'Company's software and/or services, as the essame take, which may individue downare take provided in rolling" or electronic m(the "Software"). BIRDER YOU<br>AGREE BUTTON BECOM THIS AddREEMENT; CARFULY: READ THE TRAKE AND CONCITIONS OF THIS AGREEMENT, BY CLICKING ON IT H'S AGREEMENT; CARFULY: READ THE TRAKE AND CONCITIONS OF THIS AGREEMENT, BARTON DUA BE CONSERTING TO A<br>WILL HOT BECOM THIS AddREEMENT; CARFULY: READ THE TRAKE AND CONCITIONS OF THIS AGREEMENT, BY CLICKING ON IT H'S AGREEMENT; CLICKING THE AGREEMENT; CLICKING THE AGREEMENT; CLICKING THE TRAKE UNDON TO ALB CONSERTING TO A<br>WILL HOT BE DOWNLOADE TO YOUR CONFITS.                                                                                                    | CLICK ON TH<br>BOUND BY A                                                                          | ND                |
|     | Great of License. During the term of your subscription license, your compliance with the terms and conditions of this Agreement permits you to use one copy of the specified version of the<br>internal purposes and, you only one computer, and only by one user, at a term. "Our inplict was list before is if one your ontimud subscription to Compast high Seed Internet:<br>time as you terminate your subscription the license to this Software's hall terminate. Your right to use his connexaturity. The Software is an acomputer when his loaded into the term<br>(kee AR40 or installed into the permanent memory (e.g., and wide). CDAON, or other torange device) of that computer. Your serve all rights not expressing yrands herein.                                                                                                    | Services. At su                                                                                    | uch               |
|     | Copyright. The Software is owned by Company or its suppliers or licensors and is protected by United States copyright laws and international treaty provisions. We (and our suppliers and retain all right; title and internet in and to the Software, including patents; trademarks; copyrights; trade secrets and other intellectual property rights embodied or contained therein. Therefuse; copy, or distribute the Software without mitted muthoritation.                                                                                                    | icensors) own<br>ore, you may i                                                                    | not               |
|     | Restrictions. You may not rent, lease, license, or loan the Software, retain no copies, and the recipient agrees to be bound by the terms and conditions of this Agreement. You may not re<br>decomple, or disassemble the Software, except to the extent the foregoing restriction is expressly prohibited by applicable law. You may not make error corrections to, or otherwise adapt<br>create derivative morks based upon the Software.                                                                                                    | rerse engineer<br>or modify, or                                                                    | 6                 |
| 5.  | NO WARANTIES, THE SOTTWARE IS PROVIDED 'AS-IS' WITHOUT ANY WARANTY WHATSOFUE, YOU ASSUME ALL BISK AND RESPONDEDLITTES FOR SELECTION OF THE SOTTWARE IN COMPANY MARKS NO WARANTY THAT THE SOTTWARE WILL BE BOSK TO THE SOTTWARE THE COMPANY AND THE SOTTWARE THE COMPANY AND THE SOTTWARE THE SOTTWARE THE SOTTWARE THE COMPANY AND THE SOTTWARE THE COMPANY AND THE SOTTWARE THE COMPANY AND THE SOTTWARE THE COMPANY AND THE SOTTWARE THE COMPANY AND THE SOTTWARE THE COMPANY AND THE SOTTWARE THE SOTTWARE THE                | OR FREE OR FR<br>PANY DISCLAS<br>IGEMENT WIT<br>DT APPLY TO Y<br>SYSTEM<br>TABLE TO<br>TROL OF THE | REE<br>IMS<br>H   |
|     | LINTED LIABLITY NO LABLITY NO CONSEQUENTIAL DAMAGES, YOU ASSUME THE ENTIRE COST OF ANY DAMAGE RESULTION G FORVIOUS USE OF THE SOFTWARE AND THE INFORMA-<br>ING COMPLEE OF THE SOFTWARE, AND THE INTERACTION OF A FULLE TO THE THAT ANY TOTER HARDWARE OR SOFTWARE METHER ROUTED BY THE COMPANY<br>MAINT TO THE ADVISION DATING THE SOFTWARE AND THE INFORMATION OF ITS WITH ANY OTHER HARDWARE OR SOFTWARE METHER ROUTED BY HARDWARE<br>DATING TO THE ADVISION DATING THE SOFTWARE AND THE DATING THE THE DATIONAL OF ITS WITH ANY OTHER HARDWARE OR SOFTWARE METHER ROUTED BY HARDWARE<br>DISTURDING HARDWARE AND THE ADVISION OF ADVISOR OF THE DATIONAL OF ITS WITH ANY OTHER HARDWARE OR SOFTWARE METHER ROUTED BY HARDWARE<br>DISTURDING HARDWARE, SOFTWARE OR LIABLE, EXAMINED AND THE DEFENSION OF THE USE OR INVALIDITY TO USE THE SOFTWARE AND THE HARDWARE SOFTWARE AND THE HARDWARE SOFTWARE AND THE HARDWARE SOFTWARE AND THE HARDWARE SOFTWARE AND THE HARDWARE AND THE HARDWARE SOFTWARE AND THE HARDWARE AND THE HARDWARE AND TH | OR A THIRD<br>CLUDING,<br>OR SOFTWARE<br>SILITY OF THE<br>TO YOU FOR A                             | LL                |
|     | U.S. Government-Restricted Rights. The Software and accompanying documentation are deemed to be "commercial computer Software' and "commercial computer Software on documential computer Software and accompanying documentation are used by a software and accompanying documentation are used by the software and accompanying documentation are used by the software and accompanying the U.S. Government will be governed solely by the terms of this Agreement and will be prohibited except to the exact expression permitted by the terms of this Agreement and will be provement and will be provided as the terms of this Agreement and will be provided as the terms of this Agreement and will be provided as the terms of this Agreement and will be provided as the terms of this Agreement and will be provided as the terms of this Agreement and will be provided as the terms of this Agreement and will be provided as the terms of this Agreement and will be provided as the terms of this Agreement and will be provided as the terms of the Agreement and will be provided as the terms of the Agreement and the terms of the Agreement and the Agreement and the Agreement as the terms of the Ag                   | accompanyin                                                                                        | g                 |
|     | Expert Restrictions. You may not download, export, or re-sport the Software (a) into, or to a national or resident of, any country to which the United States has embarged goods, or (b) into Software (b). Software (b) into Software (b) into Softwa                | ou acknowledg                                                                                      | 36                |
|     | Your Information and the Company's Privacy Palicy, by entering into this Agreement, you agree that the Company may collect and relatin information about you, including your name.<br>The Company employs other companies and individuals to perform function on its bealf. Examples individual fulfilling under, elleving packages, sending post and all of ending your name.<br>Information from outprime intig, seal pring date, providing marketing assistance, and providing upon many elleving and elleving post-and all of ending the perform their function.<br>Bealt and the performance of the performance of the perf          | repetitive<br>ns, but may n<br>vacy policy pr<br>of information<br>or use of the                   | iot<br>ior<br>ona |
| 0.  | During the term of your license agreement if you cancel your subscription service with Comcast, your software license subscription with McAfee will also be canceled. The term of your subs<br>the length of your High Speed Internet Access service with Comcest Cable Communications                                                                                                    | cription license                                                                                   | e is              |
| .1. | General-This Agreement is governed by the laws of the United States and the State of California, which reference to conflict of laws projections: The application of the United States and the State of California, which reference to conflict of laws projections and the Conservation of the United States and Posteria California (USA). This Agreement shall not configure to a subject to the United States and Posteria California (USA). This Agreement shall not configure to a subject to the United States and Posteria California (USA). This Agreement shall not configure to a subject to the United States and Posteria and the Conservation of the states and the United States and the Conservation of the states and the United States and the Conservation of the Conservation of the States and Posteria States and Posteria States an                | Agreement wil<br>supersedes a                                                                      | l be<br>ny        |
|     | Contact Information. Should you have any questions concerning this Agreement, or if you desire to contact the Company for any reason, please call (408) 992-8599, fax (972) 963-7485<br>Corporation, 3965 Freedom Circle, Santa Clara, California 95054. http://www.mcafee.com.                                                                                                    | or write: McA                                                                                      | Afee              |
|     | [ IAgree ]                                                                                                    |                                                                                                    |                   |
| We  | o do not share your information with anyone without your consent. <u>Read our Privacy Policy.</u>                                                                                                    |                                                                                                    |                   |
| _   |                                                                                                    |                                                                                                    | -                 |

#### Download

Next, you will be taken to the Download Manager instruction page.

- Please write down your serial number. You may be asked for it later.
- In addition, review all of the instructions on this page.
- To install McAfee programs, you need to use the McAfee Download Manager. Click the Download button to download it.

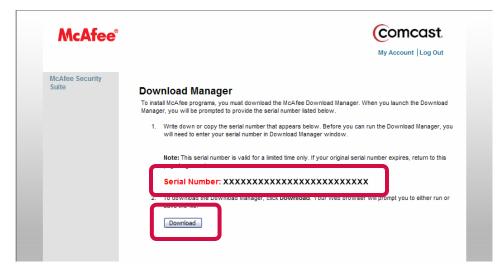

Click the Run button each time you are prompted to proceed with the download.

| File Download - Security Warning                                                                                                    |   |  |
|----------------------------------------------------------------------------------------------------|---|--|
| Do you want to run or save this file?                                                                                                    |   |  |
| Name: DMSetup-Serial.exe                                                                                                    |   |  |
| Type: Application, 577KB                                                                                                    |   |  |
| From: download.mcafee.com                                                                                                    |   |  |
| <u>R</u> un <u>S</u> ave Cancel                                                                                                    |   |  |
| While files from the Internet can be useful, this file type can potentially harm your computer. If you do not trust the source, do not run or save this software. What's the risk? |   |  |
| Internet Explorer - Security Warning                                                                                                    | X |  |
| Do you want to run this software?                                                                                                    |   |  |
| Name: DMSetup-Serial.exe                                                                                                    |   |  |
| Publisher: <u>McAfee, Inc.</u>                                                                                                    |   |  |
| More gptions                                                                                                    |   |  |
| While files from the Internet can be useful, this file type can potentially harm your computer. Only run software from publishers you trust. What's the risk?                      |   |  |

If you're asked to enter your serial number, please enter it here, and then click Next.

| M                                     |                                               |
|---------------------------------------|-----------------------------------------------|
| McAfee® Sec                           | urityCenter                                   |
| Download Manag<br>Please enter the se | er<br>rial number below, and then click Next. |
| Serial Number:                        |                                               |
|                                       |                                               |
|                                       |                                               |
|                                       | Next Cancel                                   |

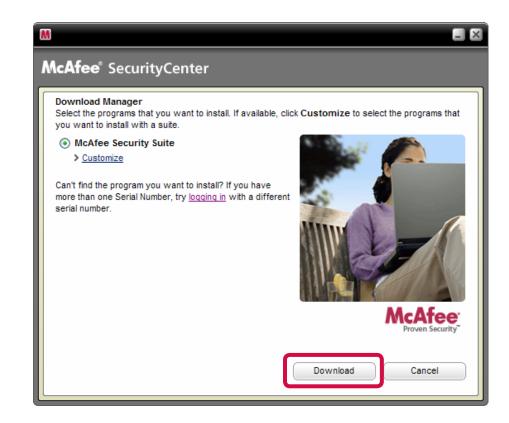

- If you are a new McAfee user, you will only see one program listed McAfee Security Suite. Please select this program.
- If you are an existing McAfee user, you may see previously installed products listed underneath Security Suite. Make sure you select Security Suite to ensure you have the most complete protection.
- Both new and existing users can click Customize to customize your security suite installation. Or, click the Download button to start a standard download.

•

If you choose to customize your installation, uncheck the boxes to identify any components you do not wish to install. Then click Download.

| M     |                                                                               | - × |
|-------|-------------------------------------------------------------------------------|-----|
| McAfe | ee® SecurityCenter                                                            |     |
|       | oad Manager<br>he programs that you want to install, and then click Download. |     |
|       | McAfee Data Backup                                                            |     |
|       | McAfee Personal Firewall Plus                                                 |     |
|       | McAfee Privacy Service                                                        |     |
|       | McAfee VirusScan                                                              |     |
|       |                                                                               |     |
|       |                                                                               |     |
|       |                                                                               |     |
|       |                                                                               |     |
|       |                                                                               |     |
|       |                                                                               |     |
|       |                                                                               |     |
|       | Download Back                                                                 |     |
|       |                                                                               |     |

You will see this status screen as the software begins to download

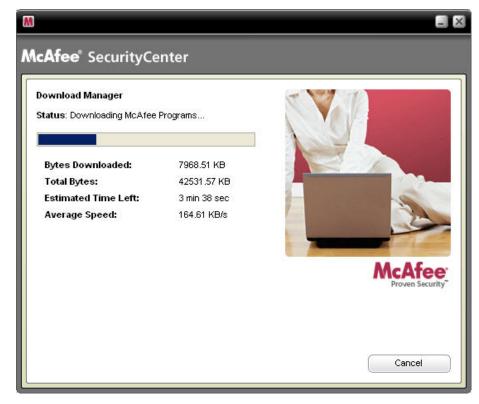

## Installation

If you have the Windows Vista operating system, you will be prompted to give McAfee permission to install. Click Install and then Continue to begin the installation process.

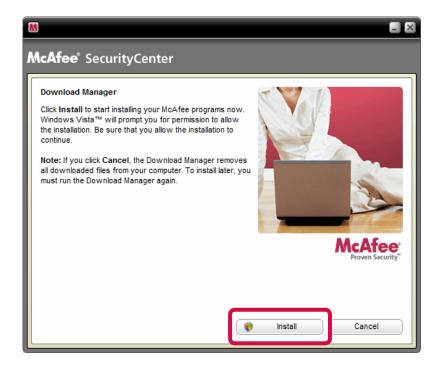

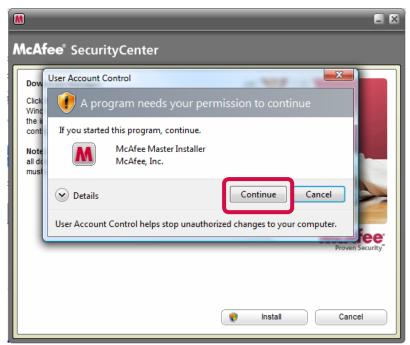

McAfee can create a desktop icon to launch the program. The program can give us feedback to help optimize and improve our products. You can uncheck either of these options if you don't want them. Then click Next.

| M                                                                                                    | ×                             |
|----------------------------------------------------------------------------------------------------|-------------------------------|
| McAfee <sup>®</sup> SecurityCenter                                                                                |                               |
| Select your options                                                                                               |                               |
| Create a desktop icon                                                                                             |                               |
| Create a SecurityCenter desktop icon.                                                                             |                               |
| Help optimize McAfee products                                                                                     |                               |
| Send scanning detection, firewall, and product performance date personally identifiable information is collected. | ata anonymously to McAfee. No |
|                                                                                                    | Next                          |

You will see this screen as the software preps your system for installation.

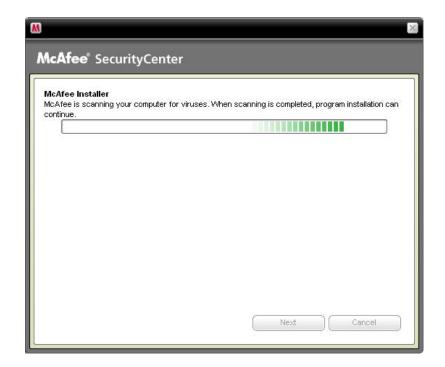

The installation status window will show you the progress of your installation. The programs will all install automatically.

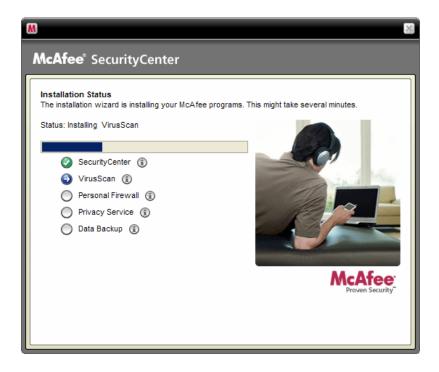

You will see this screen as the software scans your programs and creates the appropriate Firewall settings.

| M                                                                                                    | × |
|----------------------------------------------------------------------------------------------------|---|
| <b>McAfee</b> <sup>®</sup> SecurityCenter                                                                                                    |   |
| Completing the Installation<br>Scanning for HackerWatch programs<br>Please wait while HackerWatch scans for known programs on your computer. |   |
|                                                                                                    |   |
|                                                                                                    |   |

Your installation is now complete! Just click the Finish button. You may be asked to restart your system.

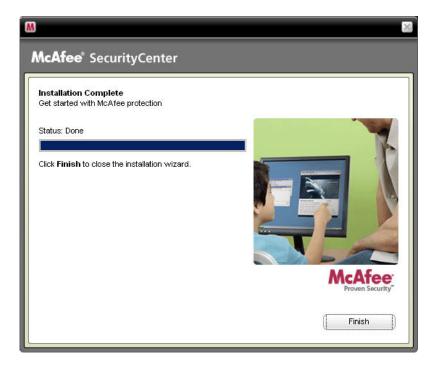

Your computer is now protected from viruses and spyware, and you have a powerful toolkit with McAfee software that will help keep your computer safe, secure and healthy.